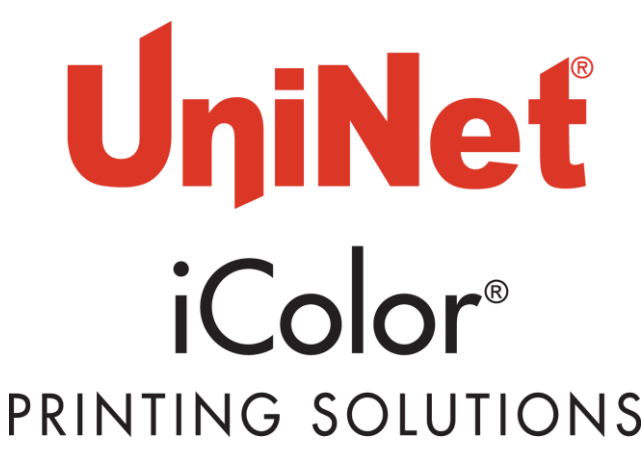

## **iColor**® **2-Step** GLITTER **Adhesive Media for use with iColor**® **2-Step Standard Transfer Media Instructions** Part # ICHTGLITTERB (8.5" x 11") Part # ICHTGLITTERBTAB (11" x 17")

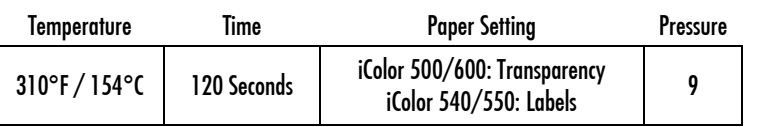

**Only for use with iColor® Printers using iColor® Clear toner cartridges. Does not work with white toner systems!**

The iColor<sup>®</sup> 2-Step Glitter Adhesive Media will allow you to transfer prints from the iColor<sup>®</sup> series of printers onto a variety of light and dark garments and fabrics, with a glitter effect. Use iColor® 2-Step Standard Transfer Media with this product to add a glitter effect to your everyday transfers. Unlike foil stamping, the glitter is part of the white adhesive that is applied as a result of the 2-step process. It enhances the color of your print, and increases the adhesion to your garment for maximum durability, opacity and vibrancy on your finished product, as well as adds glitter to the entire image. Rasterization and breathability integrated into your design, as well as using the garment color as a mask, will enhance the stretch limit and softness of your finished product.

iColor<sup>®</sup> 2-Step Glitter Adhesive Media works at a higher temperature as compared to the iColor® Premium Transfer Media (310°F / 154°C), so some care must be taken when pressing onto some types of synthetic material such as nylon or polyester. Spandex or lycra material is not recommended at this temperature. Save time, money, and space. No need to purchase a second heat press when using the iColor® 2-Step Glitter Adhesive Media system. The first and second presses share the same temperature and pressure so you don't have to wait for the press to change temperature.

iColor<sup>®</sup> 2-Step Glitter Adhesive Media is a weed-free system, ensuring little time is wasted picking and weeding your transfer prints, enabling you to produce detailed, quality images while dramatically reducing your production time.

Wash-tested up to 50 washes at 104°F / 40°C, your images will remain durable and vibrant.

The purchase of the iColor® Clear Cartridge system and glossy finishing sheet is required. Using white toner as an overprint will block out the glitter effect. Clear toner ensures a good bond between the transfer and adhesive media, but is transparent to clearly show the glitter. Designed to work with the iColor® series of specialty printers, the iColor® 2-Step Glitter Adhesive Medig may work with other popular color laser printers as long as the image contains dense graphics - White toner enabled printers will not work.

iColor® 2-Step Glitter Adhesive Media is used as a set, comprising of a 'Transparent Transfer Sheet' (iColor® Standard Transfer sheet) and an 'Adhesive Sheet' (Part # ICHTGLITTERB/ ICHTGLITTERBTAB). Please follow the steps below for best results:

1. Remove the white or black toner cartridge from your iColor® printer and install the iColor® Clear toner cartridge in 'overprint configuration' ('B configuration' for the iColor® 500 and 600). Be sure to match the configuration in the RIP software.

2. Place the iColor® 2-Step Standard transparent transfer sheet into the appropriate tray of the iColor® printer, print side up or down depending on your model (the coated side is the print side). Use tray 1 instead of the MPT if printing from the iColor 540/550. If using the multipurpose tray on other models, you may need to stack a few sheets in the tray at once so the printer pulls the media cleanly. Note: NEVER run the adhesive sheet through your printer. This may result in fuser failure.

3. In the RIP software settings, paper type should be 'Labels' if printing from the iColor® 540/550. Paper type should be set to 'Coated Glossy'. Use 'transparency' for iColor<sup>®</sup> 500/600, and other model printers. Page size should be set appropriately, as there are many size options offered. Remember to set the job to mirror print to ensure it looks correct when transferred to the garment. Set the clear overprint density of at least 300% for best results.

4. Print the image.

5. Preheat the press to 310°F / 154°C and keep the press closed for at least 30 seconds before proceeding to heat up the lower platen. This step is extremely important to ensure a good bond during the marrying process.

6. Place the printed image in the middle of the press with the printed side facing up. Place the  $\text{Color}^*$  2-Step Glitter Adhesive Media sheet on top of the print, adhesive/glitter coated side down, face-to-face with the printed image. Fold a small corner of the adhesive sheet over, prior to pressing - this will make it easier to peel apart after pressing.

7. Cover the media with kraft paper or a Teflon sheet and press the two sheets together in the heat press at 310°F/ 154°C for 120 seconds with high pressure.

8. Open the press and while hot - rub the media with a piece of textile for 5 seconds, then peel the adhesive sheet away from the transparent transfer sheet diagonally in one slow, low and fluid motion. This should be done with the sheets on the press to minimize heat loss. The use of heat resistant gloves will help keep the media in place due to the temperature of the lower platen.

9. Observe the used adhesive sheet – you will see the adhesive was removed only where toner was present on the transfer sheet. If you see any part of your design on the adhesive sheet, you did not get a clean pull. Examine the transfer sheet to determine if the transfer is acceptable. Discard the used adhesive sheet.

10. Trim the edges away from the transparent transfer sheet - this will ensure no excess adhesive or glitter sticks to the garment and eliminates the chance of a white box around your design.

11. Place your garment on the press. Position the transfer sheet (print side down) onto the garment. It is suggested that you use heat resistant tape to secure the sheet to the garment. Otherwise, opening the press can cause the transfer sheet to lift prematurely. For more precise placement, lay the garment out on a table, position the transfer sheet appropriately and tape the corners before placement on the press.

12. Cover the transfer sheet and garment with kraft paper or a Teflon sheet and press the garment using a heat press at 310°F / 154°C for 30 seconds with high pressure. If you are pressing onto 100% poly, press at 265°F / 129°C. If you are pressing onto 50/50 cotton/poly, press at 285°F / 140°C. These settings may need to be altered further if dye migration is a factor. If you are pressing onto other delicate fabrics that require a lower temperature, you can go as low as 250°F / 120°C for this step only.

13. Remove the garment from the heat press carefully and immediately lay flat. Allow it to cool for at least 5 minutes.

14. Once the garment is completely cooled, carefully peel away the transfer sheet in one smooth, continuous rolling motion. Removal while still warm could lead to an incomplete or faulty transfer. It is suggested that you start your pull from an area that has the most toner coverage. The image will adhere to the garment. Do not wait too long for this step (under one hour).

15. Re-Pressing (fixing) the image into the garment is important for wash durability. It is best to re-press the image for roughly 20 seconds at 310°F / 154°C. Cover with a glossy finishing sheet to maintain shine. If originally pressed at a different temperature from step 11, repress with the same temperature.

16. Wait a few seconds before removing the finishing sheet. Pull slowly in one smooth, continuous motion. It is important to wait before pulling the paper off, otherwise it could pull the design off the garment! While the garment is still on the press and still hot; lightly stretch the material to allow the toner to soak into the fabric to increase durability.

## **TECH TIPS**

There are many variables that could produce different results. Specific steps may need to be altered based on:

• Type of image: Photos or full-color graphics may require a longer press time than vector images or text.

• Type of garment: Cotton, Polyester, Spandex and Lycra material all respond differently to heat. All instructions are based on cotton garments.

• If your presses are not pulling cleanly, try removing the Teflon cover from the plate and preheat the press in the closed position.

• Toner Coverage: Halftones in image may cause undesired results. Toner coverage should not be less than 70% otherwise there may be issues with transferring the adhesive to the transfer sheet.

• Type and brand of Heat Press: The temperature and duration varies slightly based on the heat press being used. All instructions are based on using a Hotronix Fusion press. Clam shell and swing away presses may also yield different results. Always place the transfer media in the middle of your heat press. Some heat presses do not have uniform heat and pressure distribution.

Use only iColor® Glossy Finishing sheets for best results. The use of butcher paper or other kinds not specifically designed for heat transfer applications can cause the image to stick to the paper.

During Step 7 of these instructions, it is important that the adhesive sheet is placed on top because a) The heat platen is on top so heat is transferred directly to the adhesive sheet instead of passing through the transfer sheet and b) When pulling them apart, the sheet on top tends to curl. If that was your transfer sheet, it would then be difficult to place on your garment and could be ruined if the image touched itself.

During Step 8, note that the denser your image, the more difficult it will be to pull the A & B sheets apart. Start out with less dense, weeded images to perfect your process. Full coverage images take some skill to successful pull cleanly and may require a longer press time and/or higher temperature. Full coverage tabloid graphics are not suggested.

If, during Step 12, you are adjusting the heat press temperature to accommodate delicate material, note that you must increase the temperature to 310°F / 154°C for step 6. The adhesive will not transfer over properly if set at a lower temperature. Using 2 heat presses would greatly increase your output. For cotton / poly blend hoodies: Press at 250°F / 121°C for 20 seconds, cool immediately and roll the transfer sheet off very tightly. Repress for 15 seconds and cool immediately. Lower temperature and immediately cooling are necessary to prevent dye migration.

If you are seeing stray adhesive sticking to your garment or substrate during the transfer Step 12 of these instructions, try reducing the press pressure.

If some of your image isn't pulling properly during Step 14 of these instructions, start your pull from an area that has the most toner coverage. For example, don't start your pull from a dot or a small independent portion of your graphic. The more toner coverage, the higher the probability that you won't lose part of your image when getting started.

If white streaks or imperfections are appearing on your transfer sheet after pressing it to the adhesive, this could be caused by uneven closure of your heat press plates. If this occurs, place 5 sheets of standard copy paper on top of the A & B sheets before pressing. The copy paper will form a heat barrier, allowing the heat to build up more slowly and prevent any imperfections. Tape the 5 sheets together with heat resistance tape so that you can use them again without waste.

**Humidity Suggestions:** If your transfers are incomplete (gaps or holes where the adhesive didn't transfer over), then your adhesive media has been affected by humidity. Follow these steps to remove the humidity: 1) Place the adhesive sheet(s) face up in the heat press while hot. Do not press them, just leave them there for approximately  $1 - 2$  minutes. Then proceed as normal.

**Adhesive sheet storage**: To prevent humidity from affecting your media, store in a resealable bag. Adding a silica pack will help to absorb any moisture. Use of a de-humidifier will help as well.

**Transfer sheet storage**: If the media is sticking together due to static electricity, store in a resealable bag. Adding a dryer sheet will help reduce the static. Fan out the media before loading into the printer to ensure proper feeding.

Halftones can be corrected by printing clear on top of color (either running the sheet through the printer a second pass, or using the iColor<sup>®</sup> TransferRIP or ProRIP Software to apply a clear layer in one pass). This will help with toner coverage and proper adherence to the garment.

There are many types of coatings and finishes applied to textiles and synthetic fabrics, so make certain adhesion is satisfactory and test for washability or scuff-resistance when applying transfer media to such materials.

It is recommended to wash finished garments inside out in cold or warm water and low agitation. Avoid fabric softener, as it can prematurely degrade the transfer. Tumble dry on low setting - For best results, hang to dry. If ironing is necessary, you must place a piece of kraft paper between the pressed image and the hot iron. Failure to do this will result in a melted transfer.

To see video instructions for iColor® 2-Step Glitter Adhesive Media, visit [www.icolorprint.com/video](http://www.icolorprint.com/video)

Also available:

iColor® 2-Step **Premium** and **Premium** \$TRETCH Transfer Media for light and dark colored garments

iColor<sup>®</sup> 2-Step **Standard** Transfer Media for light and dark colored garments

iColor<sup>®</sup> 2-Step *Select* Transfer Media for light and dark colored garments

iColor® 1-Step LIGHT and SPEED TRANS LIGHT Transfer Media for light colored garments

iColor<sup>®</sup> 2-Step Presto! Transfer Media for textiles and hard surfaces

iColor® 1-Step *CLASSIC. P*re*mium*, WOOD and LEATHER and CERAMIC Hard Surface Transfer Media

*iColor<sup>®</sup> 1-Step <i>AquaClean* Transfer Media

iColor<sup>®</sup> 2-Step Temporary Tattoo Transfer Media

…and more! Contact your dealer for more information.

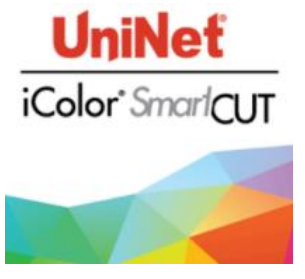

Easily print oversized images on letter/A4 sized printers with UniNet's optional iColor<sup>®</sup> SmartCUT software. Use any oversized graphic, and the software will split it in half along the most logical path. You can choose to have it split along dark or light areas, depending on the color garment you will be pressing onto. With this software, you can make 3XL shirts that are not possible with even the most expensive of printing systems because you can gang up as many transfer sheets as you want. For use with iColor<sup>®</sup> 2-Step **Standard** and *Select* Transfer Media. Trial version available at<https://www.icolorprint.com/support>

## **About UniNet**

UniNet is a worldwide Original Equipment Manufacturer with over 25 years of experience in the imaging industry. With sales, service and distribution networks on every continent, we have earned a global reputation for high quality products and customer service. The UniNet iColor® Digital Color + White Transfer Media Printers feature full color plus white, combined with true black printing - a unique and low cost digital solution for the short to mid run market. With the most opaque white toner available, users can print on black, dark and clear media or garments in vibrant, colors + white. Imagine custom T-shirts, sweatshirts, hard surfaces, invitations, menus, stationary, promotional items, labels, banners, and more which include full color and brilliant white! Add our option specialty toner kits to produce fluorescent colors, security documents, clear watermarking and even dye sublimation prints, all in the same printer! What's more, our exclusive iColor® TransferRIP or ProRIP technology allows you print white as an overprint or underprint in one pass!

October 2019 Revision - A newer version of this manual may be available at [www.icolorprint.com/support](http://www.icolorprint.com/support)